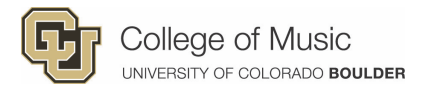

### **SLATE Faculty Review Instructions** (Undergraduate)

Slate is the primary admissions system used for first year and off-campus transfer applicants. It makes reviewing applications and auditions a breeze!

# **Step One:** Log In

I

**1.** Log into MyCUInfo.

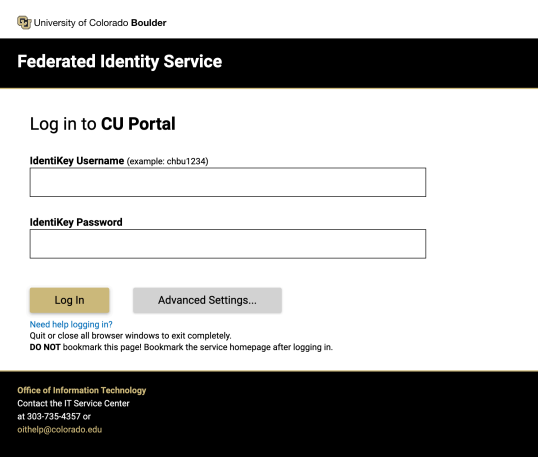

**2.** Find the "Boulder Slate" tile. Click Undergrad.

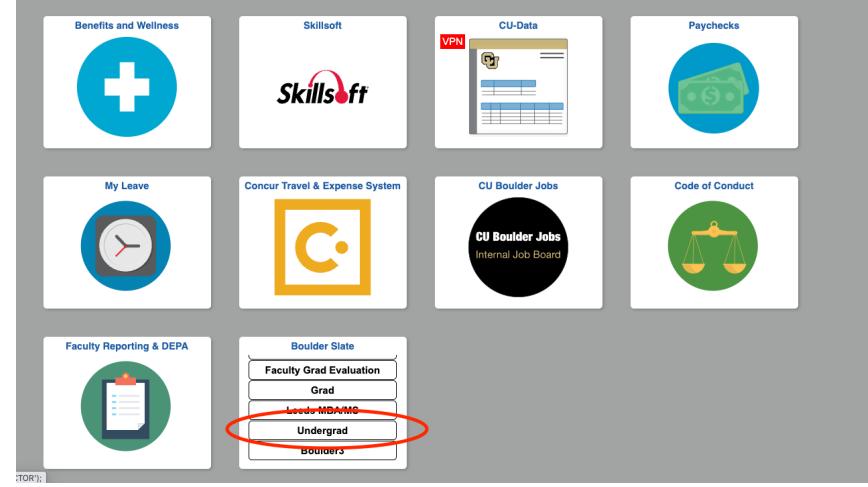

**3.** On the Slate home page, click the third icon from the left to open the **Slate Reader.**

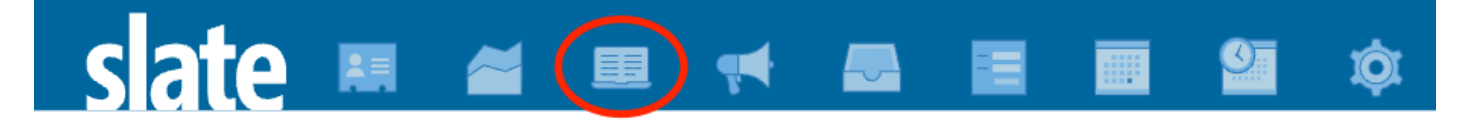

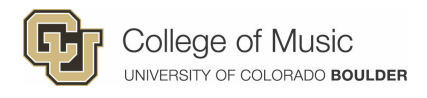

**4.** Click the "Music Review" tile.

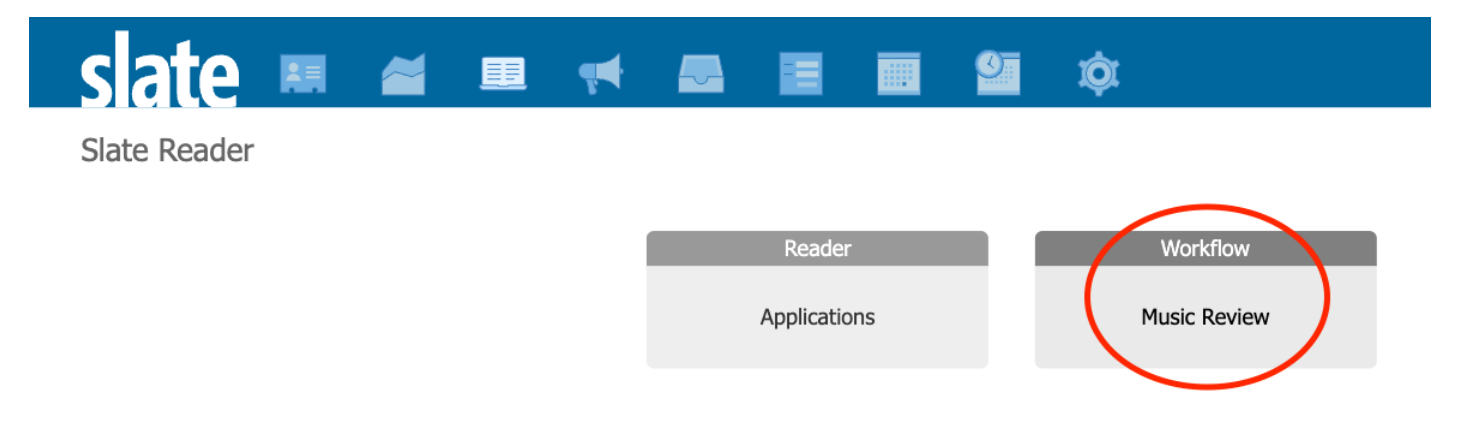

**5.** Now click "Queue" on the left-hand side. Your Queue will show you all applicants who have been specifically assigned to you for review!

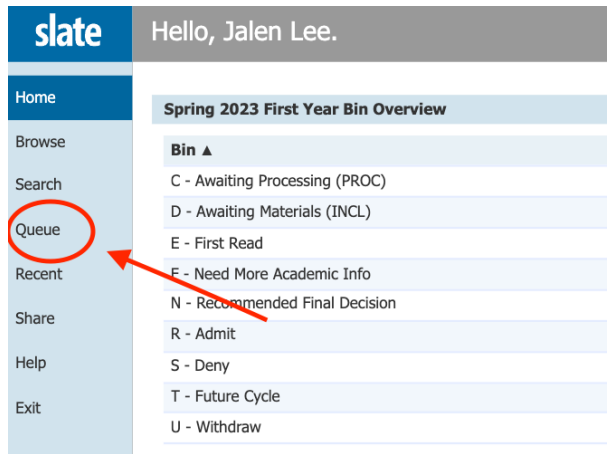

## **Step Two:** View Applicant Materials and Recordings

**1.** When looking at your Queue, you will see a list of applicants with information in various columns. A special view has been created for music reviewers! To select this view, click the second drop-down menu on the left. Select "Music Legacy Workflow Default." Now you'll see Primary Instrument and Music Degree columns.

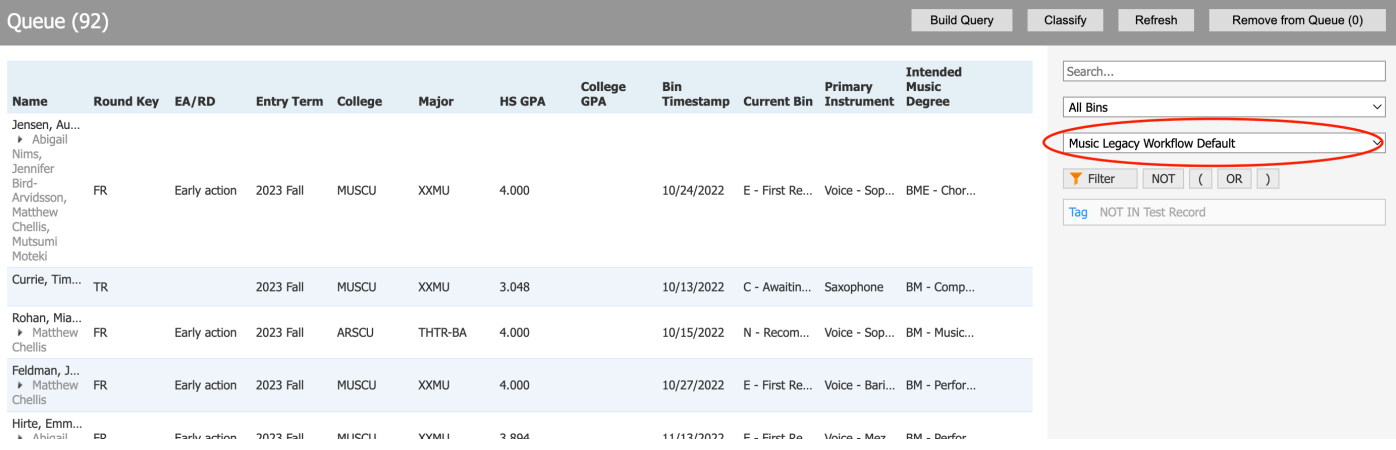

**2.** Click each column heading to sort the list of applicants (for example, sort by voice type). Then click each applicant's name to view their materials.

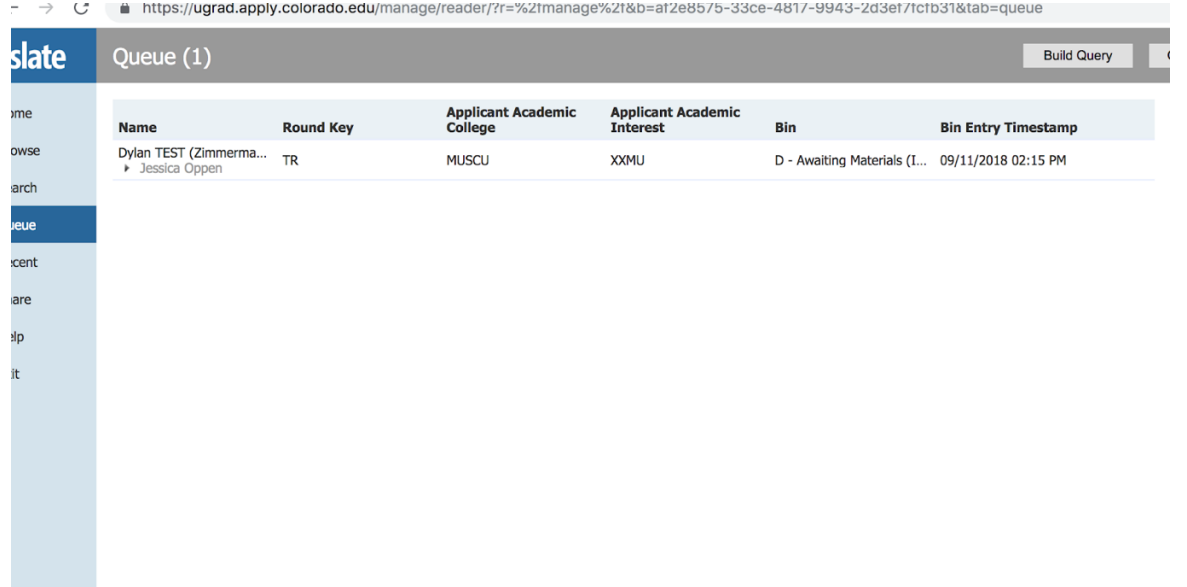

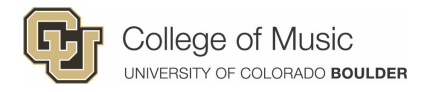

**3.** Within each student file, use the tabs on the left to view various materials (essay, letters of rec, recordings). **TIP**: You can listen to audio on the Audition tab while browsing other tabs!

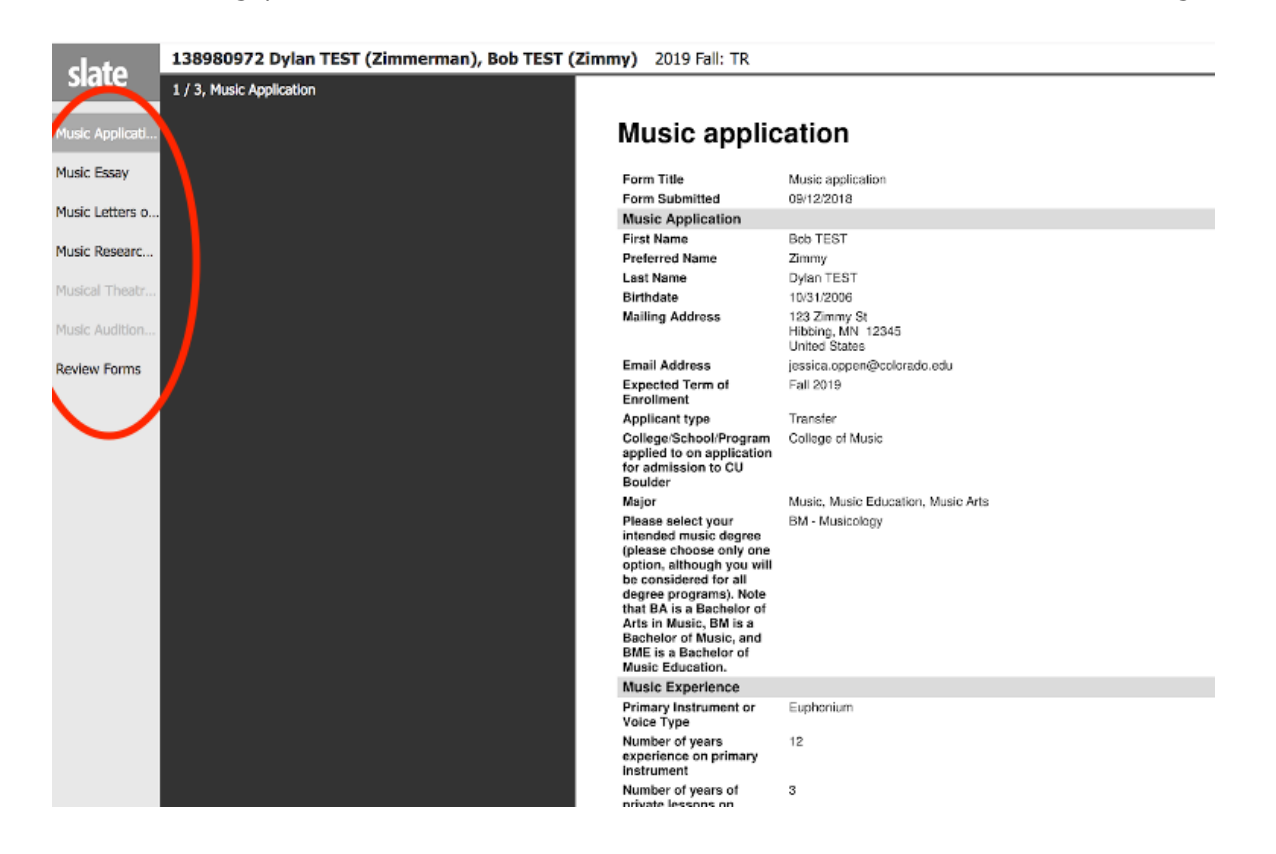

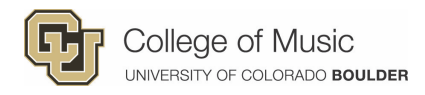

## **Step Three: Submit Your Review**

**1.** When you've gotten to know this applicant, it's time to submit your review. In the bottom right corner of an applicant file, click the button labeled "Review Form / Send to Bin."

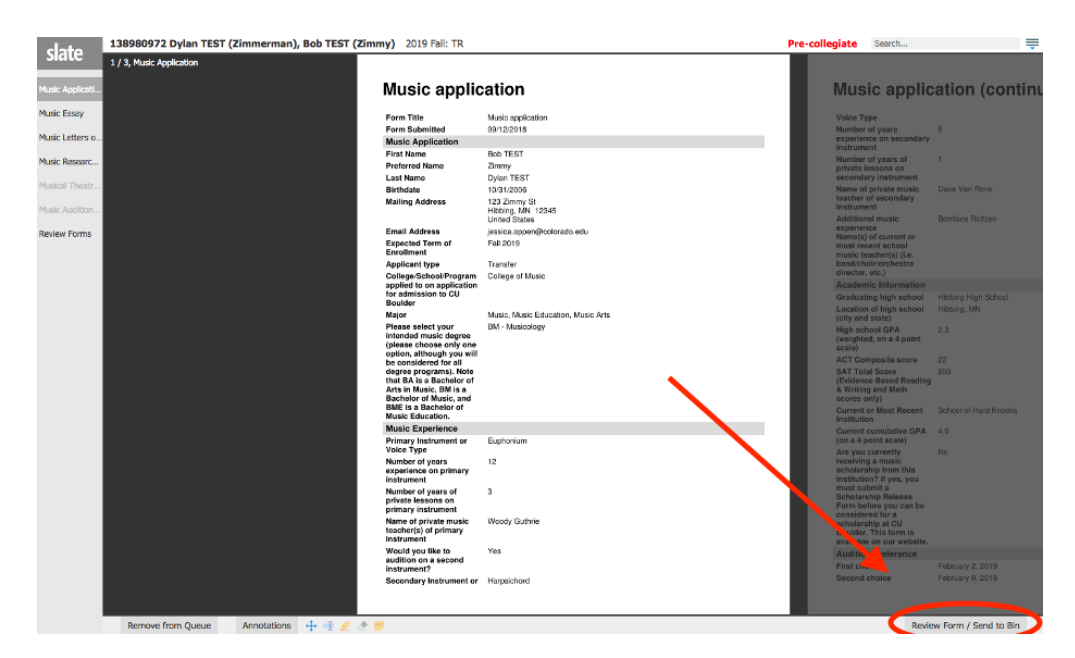

This will bring up the **Review Form** on the right. Complete the form from top to bottom (additional questions may appear depending on your selections). Please complete this form with as much detail as you can. When you click SEND, your review will be complete and the applicant will leave your queue.

**TIP:** Don't click SEND until your review is final! If you need to step away and come back to a review, your responses will auto-save every 15 seconds.

#### **NEED HELP?**

Call or email Jalen with any questions.

**Jalen.lee@colorado.edu 303-492-8468**

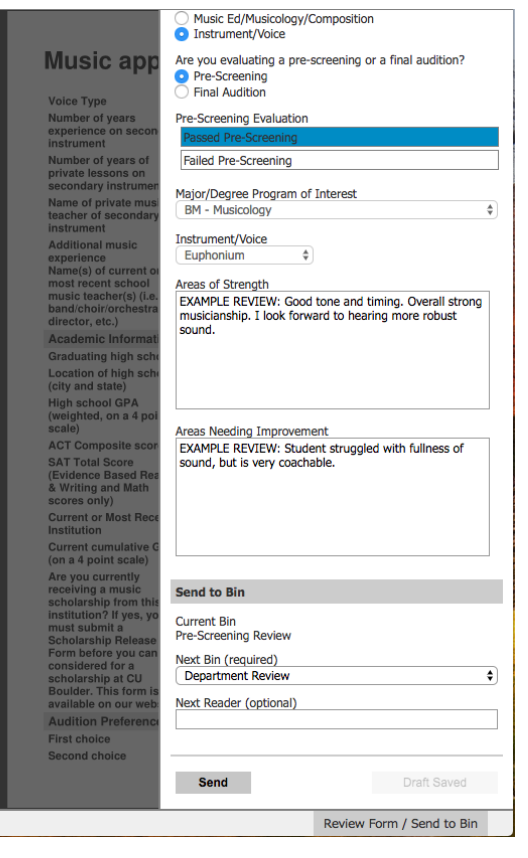